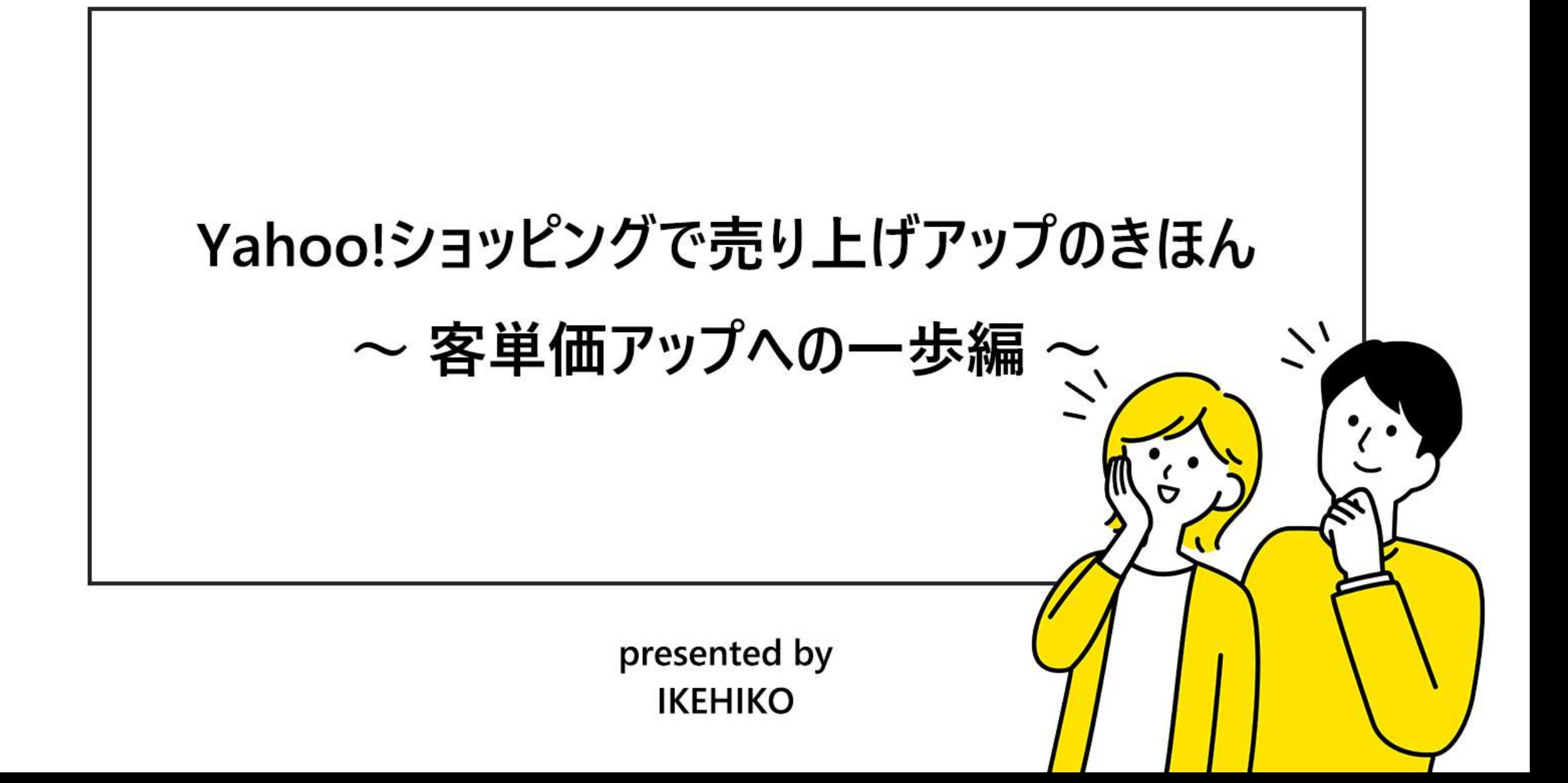

#### **通販サイトの売り上げ方程式**

# 売上=アクセス数×購入率×客単価

・商品ページやショップに何人訪れたか=アクセス数

・何人が購入したか=購入率

・<u>一人当たりいくら購入したか=客単価</u>

今回はこの客単価アップについて学んでいきましょう!

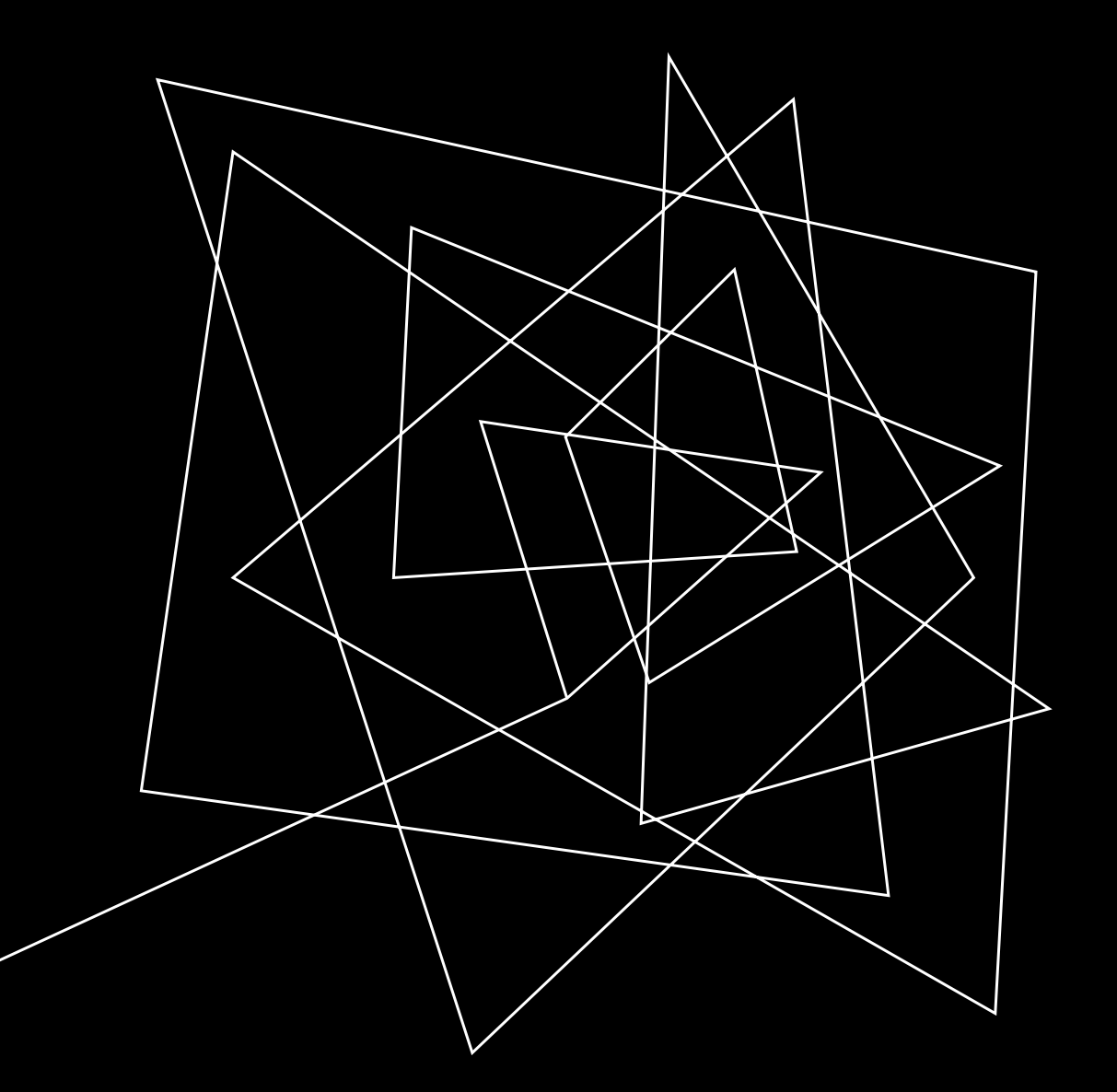

#### **客単価アップのポイント**

# ついで買いの心理をつかむ!

#### **ついで買い心理とは?**

8割の人が経験したとされる「ついで買い」 目的のものを買うつもりが余計なものを買ってしまう・・・ あなたも経験したことがあるのではないでしょうか?

> 人はモノを購入する=お金を使うときに、一種の緊張状態が訪れます。 「買う」と決断した時に緊張は最高潮に達し、その後一気に緩みます。

そのタイミングに、安い商品やオプション提案などの誘惑が来たら… ついつい購入してしまうのが人間の心理。(テンション・リダクション効果)

> このテンション・リダクション効果をうまく活用して ついで買いを促し、客単価アップに繋げましょう!

次は、Yahoo!ショッピングでこの「ついで買い」を効果的に行う方法をお教えします。

### **カート内関連商品**

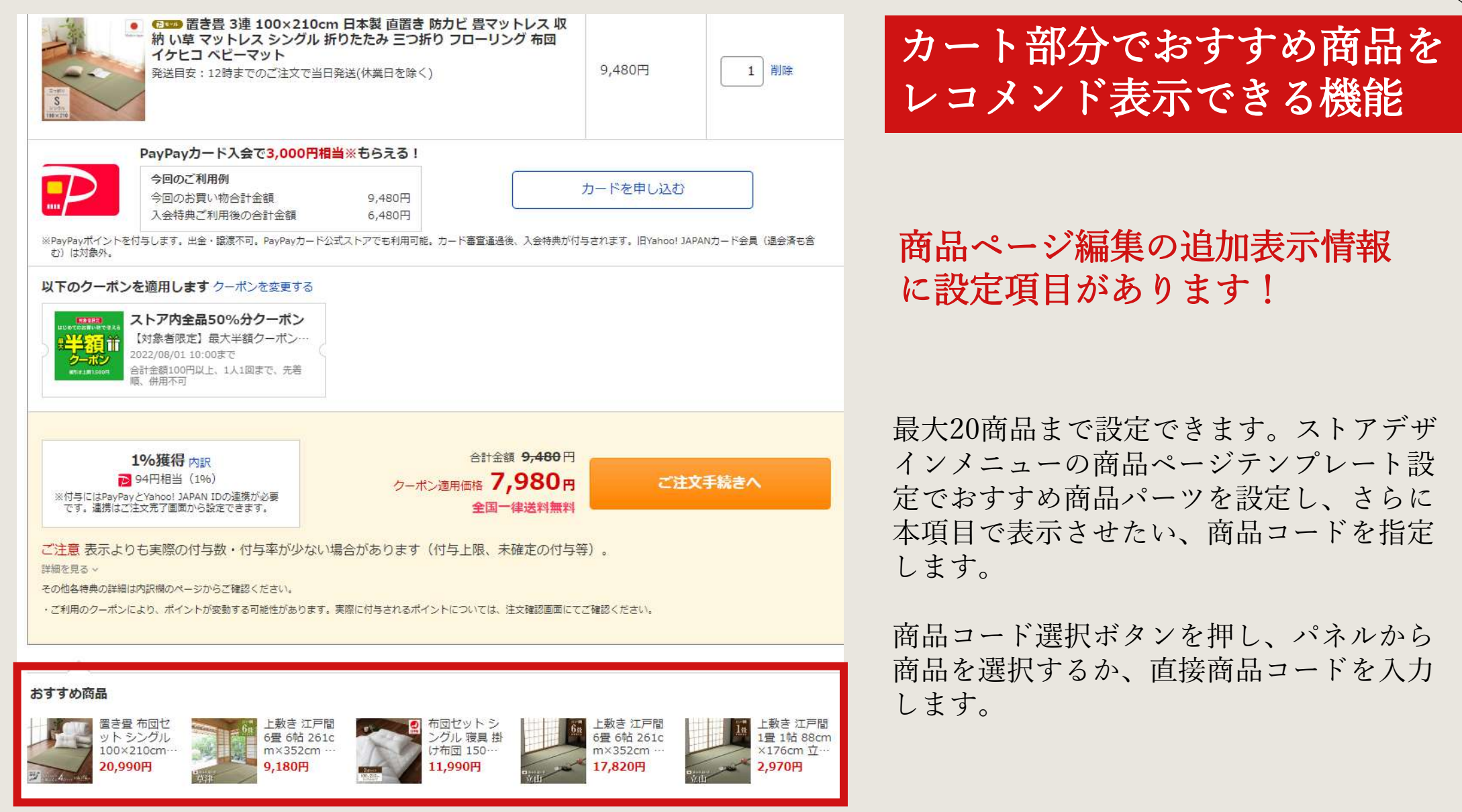

### カート内関連商品の設定画面

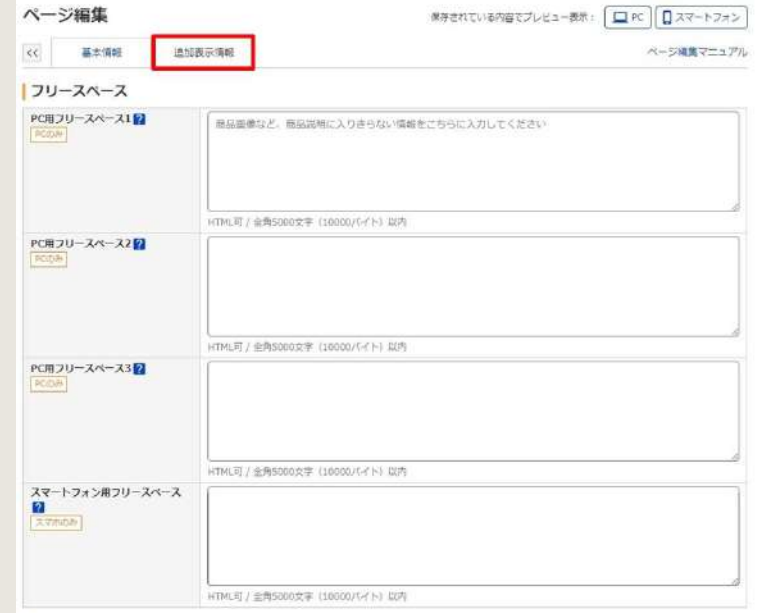

#### ヘージ設定

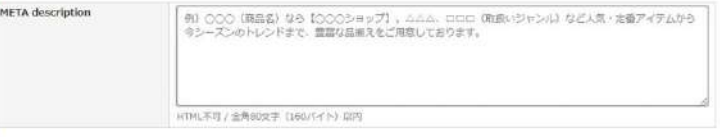

#### 関連商品情報

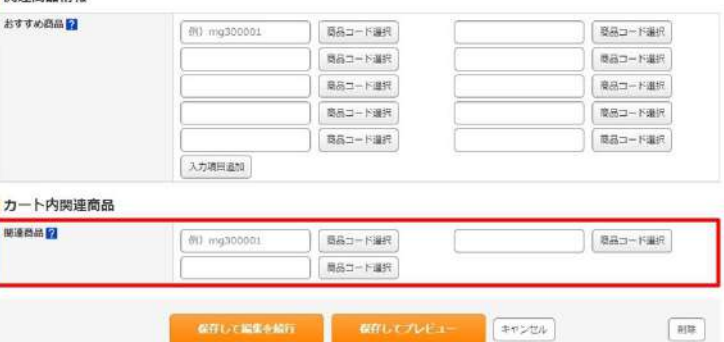

**クーポン機能の活用 ~カート一覧~**

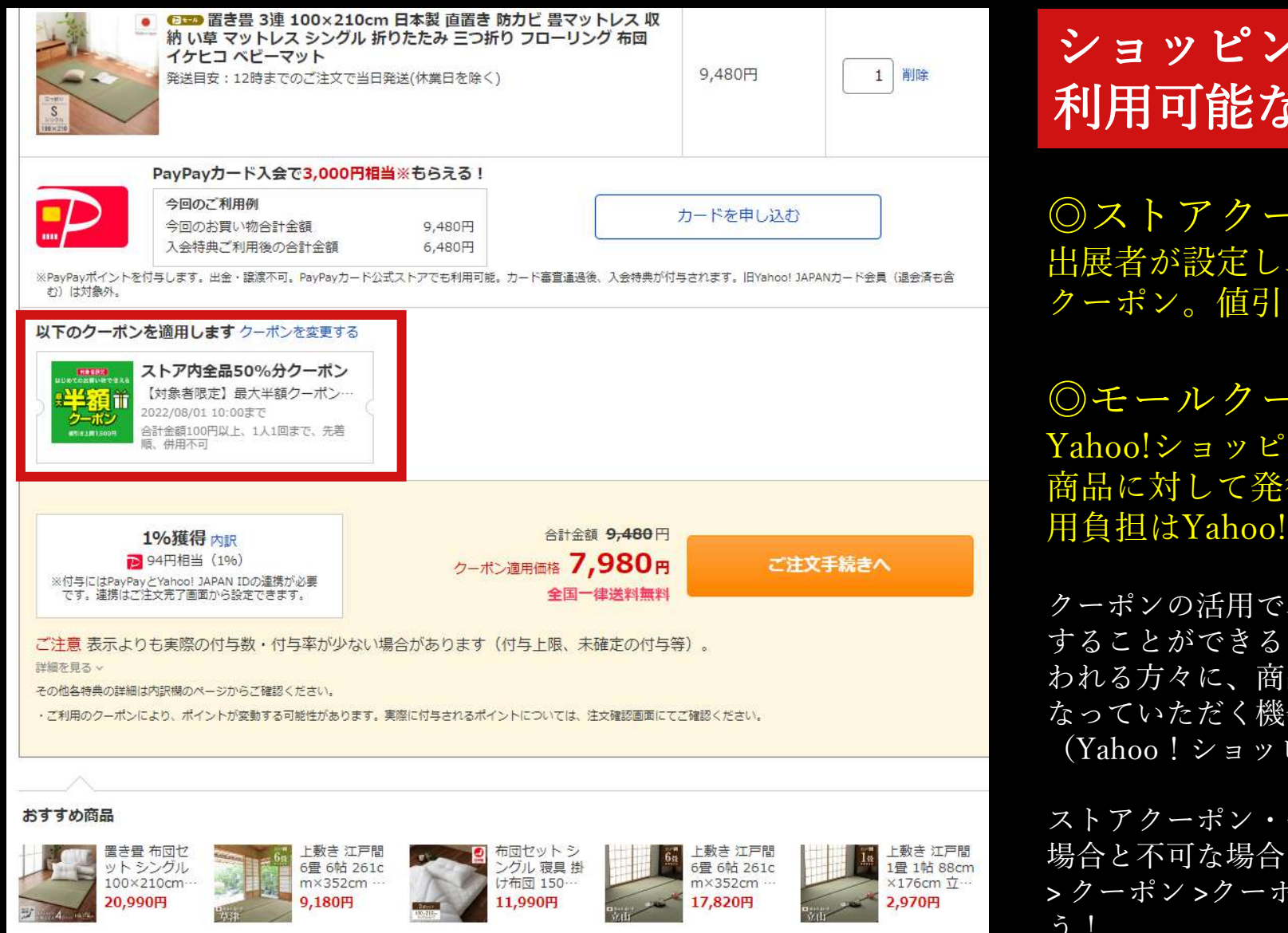

ショッピングカート一覧に 利用可能なクーポンを表示

◎ストアクーポン 出展者が設定し、商品に対して発行する クーポン。値引き費用負担は出展者側。

◎モールクーポン

Yahoo!ショッピングが設定し、全体or一部 商品に対して発行するクーポン。値引き費 用負担はYahoo!ショッピング側。

クーポンの活用で、「限定感」「特別感」を演出 することができるため、いきなりの購入をためら われる方々に、商品を強く訴求でき、新規顧客に なっていただく機会を増やせます。 (Yahoo!ショッピングヘルプより)

ストアクーポン・モールクーポンは、併用可能な 場合と不可な場合があるので、ツールマニュアル > クーポン >クーポンの概要で事前に確認しましょ  $5$ !

**クーポン機能の活用 ~商品ページ~**

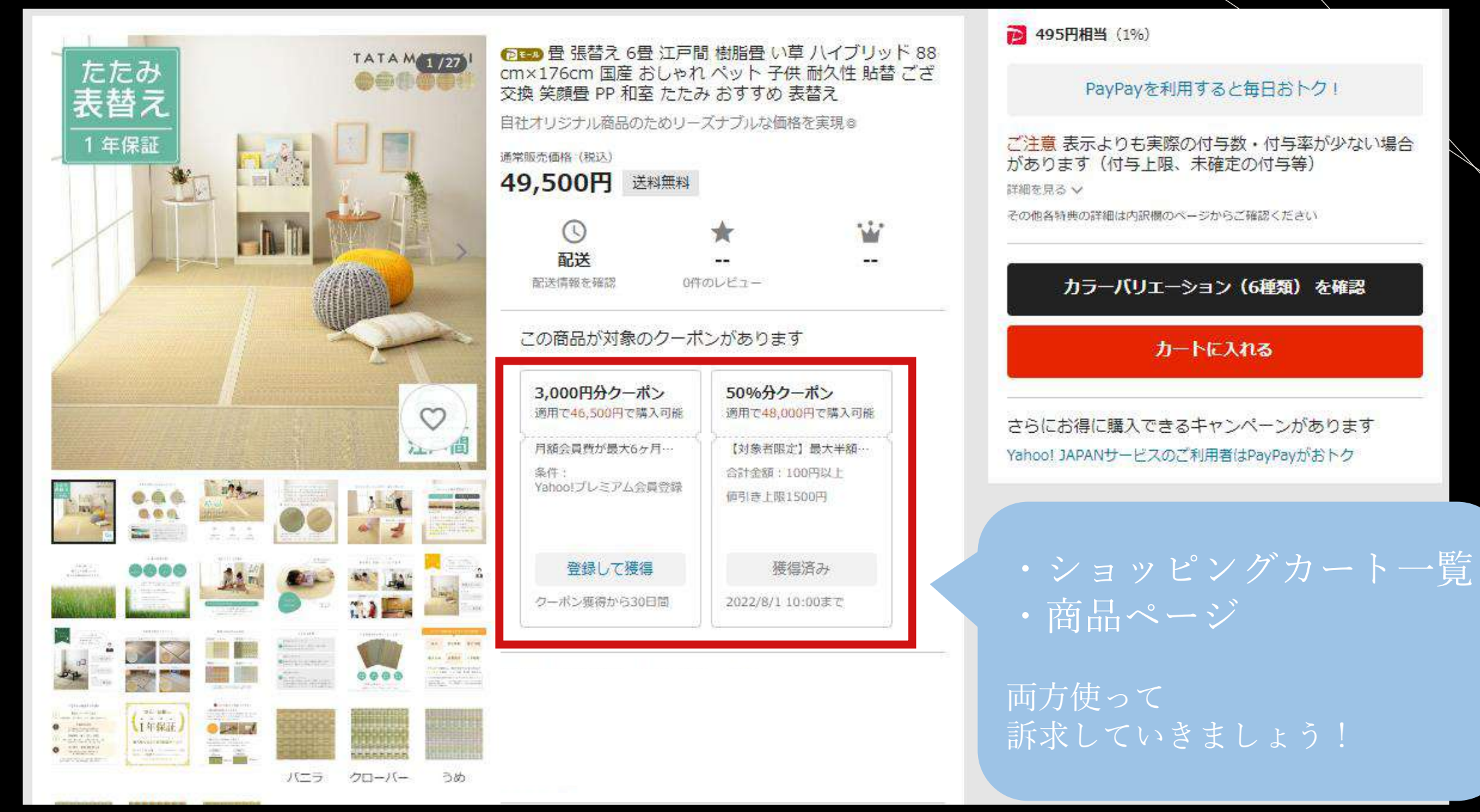

## クーポン設定画面

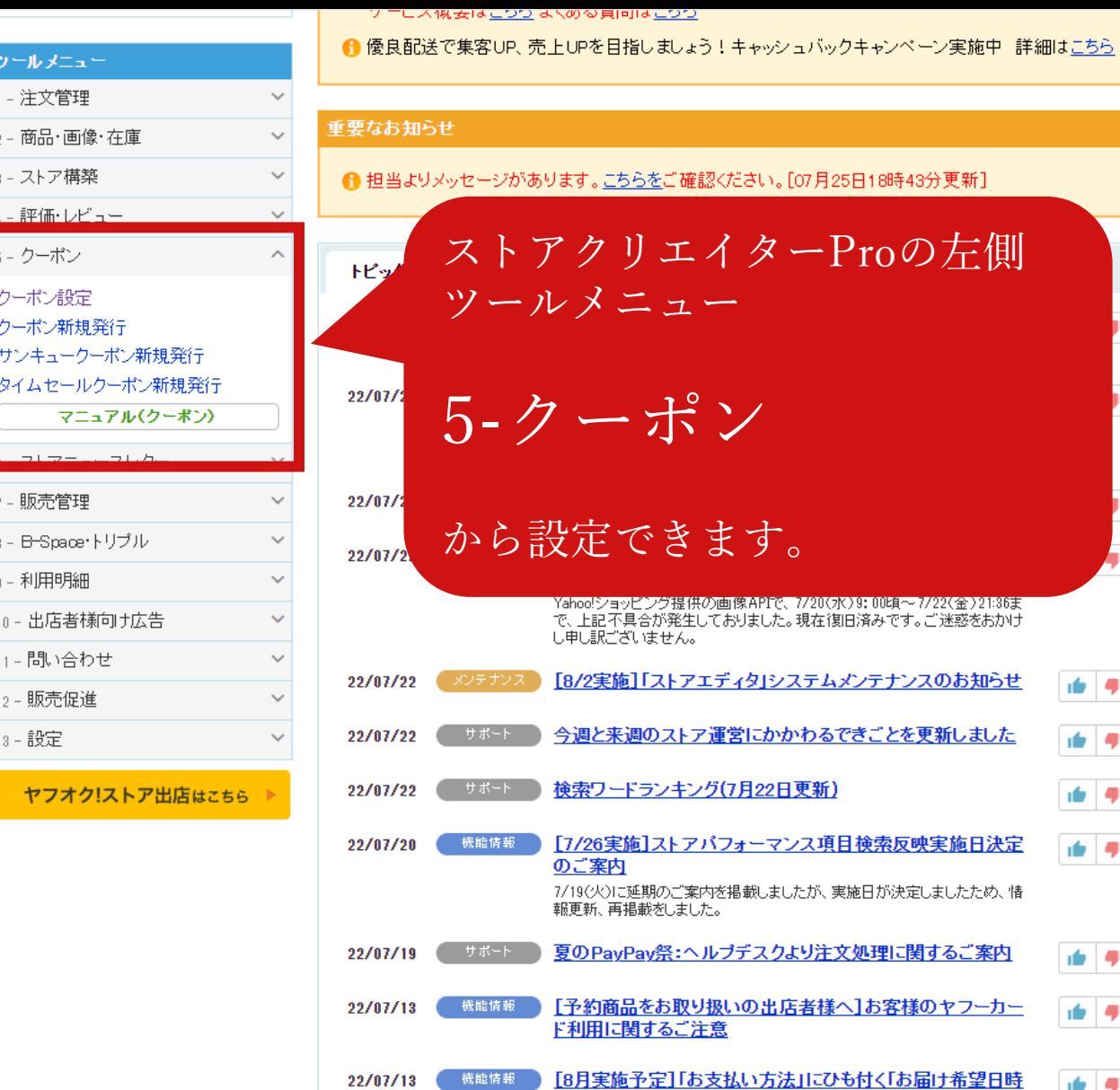

#### 認ください。[07月25日18時43分更新] ストアクリエイターProの左側 ツールメニュー 5-クーポン ます。 の画像APIで、7/20(水)9:00頃~7/22(金)21:36ま ておりました。現在復旧済みです。ご迷惑をおかけ エディタ」システムメンテナンスのお知らせ ای اور ?運営にかかわるできごとを更新しました **A** グ(7月22日更新) ای ای バフォーマンス項目検索反映実施日決定 直 単 内を掲載しましたが、実施日が決定しましたため、情 た。 ルプデスクより注文処理に関するご案内 ای ای 地いの出店者様へ]お客様のヤフーカー

ای ای

南侧